# **Running Learner Completion Reports**

*This guide covers how to:* 

*Run reports to track training activity among all learners at their institution.*

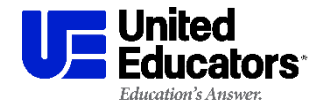

### **Accessing Administrative Functions**

**Login to your admin account at learn.ue.org**

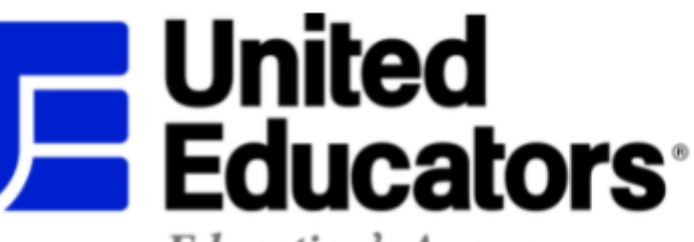

#### **Education's Answer.**

### Login to the Learning Portal

囑 Email/username ᆩ Password Login

Forgot password?

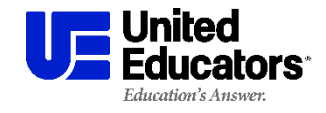

### **Accessing Administrative Functions**

**HOME MY COMPLETIONS ADMIN PA** 

After logging in, click on **Admin Panel**

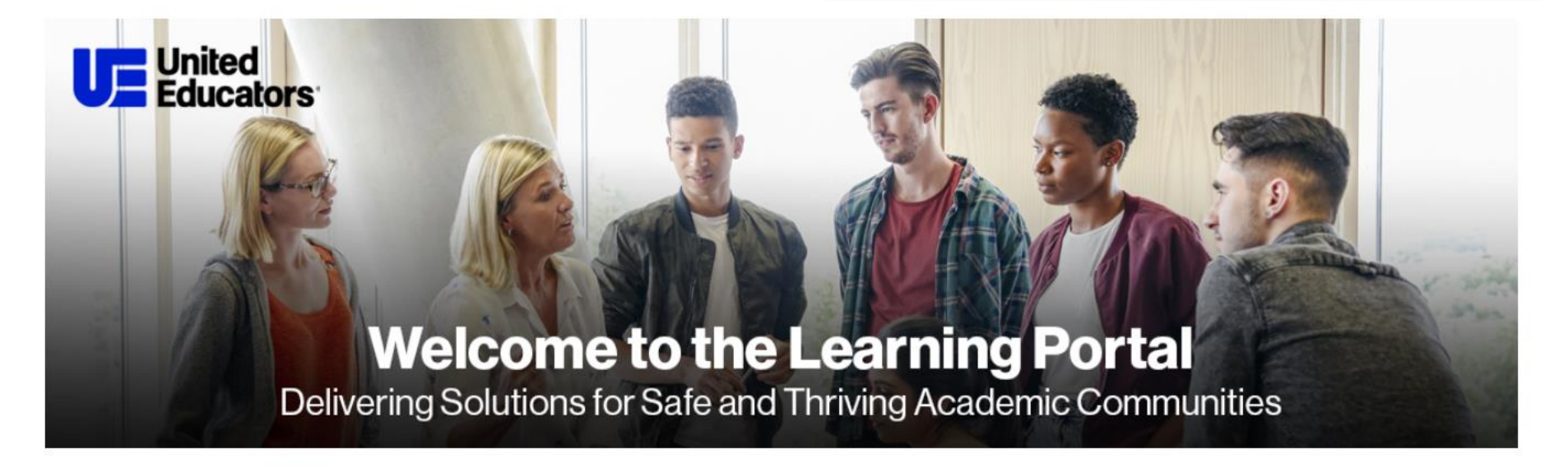

#### **My Courses**

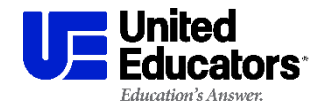

Training Administrator Resources **3**

# **Accessing Administrative Functions**

Third-party cookies must be enabled in your browser to access these resources. Click [here](https://portalhelp.ue.org/sims/helpcenter/common/layout/SelfhelpArticleView.seam?inst_name=ue&article_id=2032-1537583) for more information.

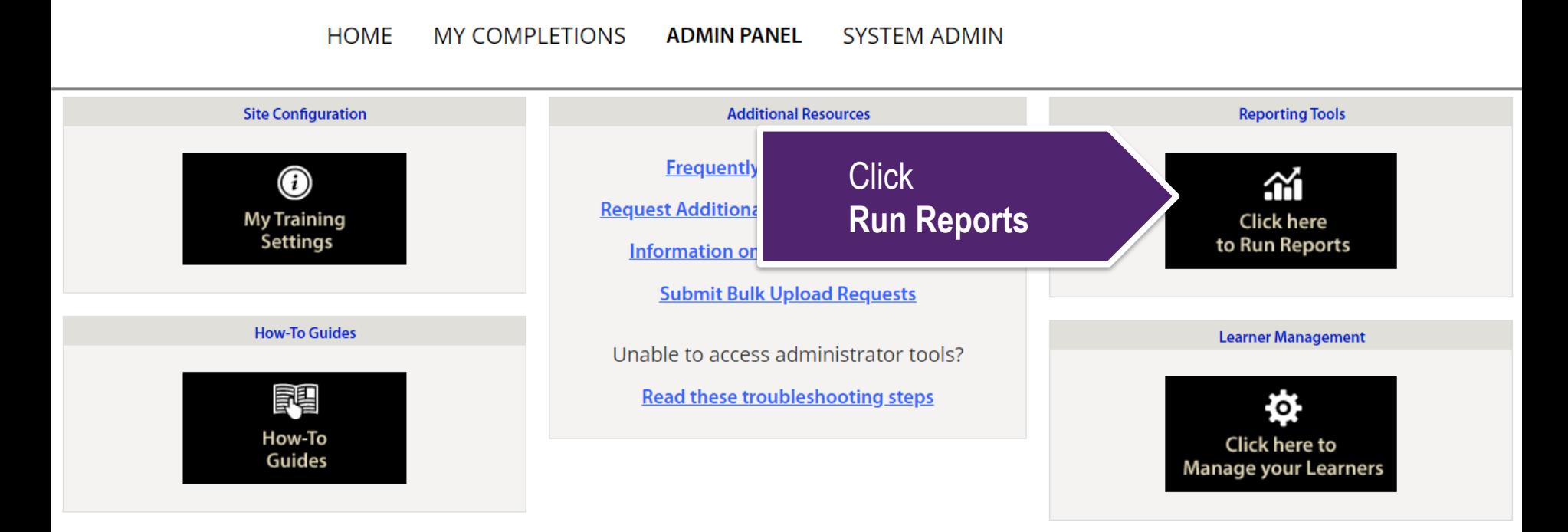

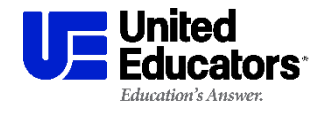

### The default report is the **Completion Report**.

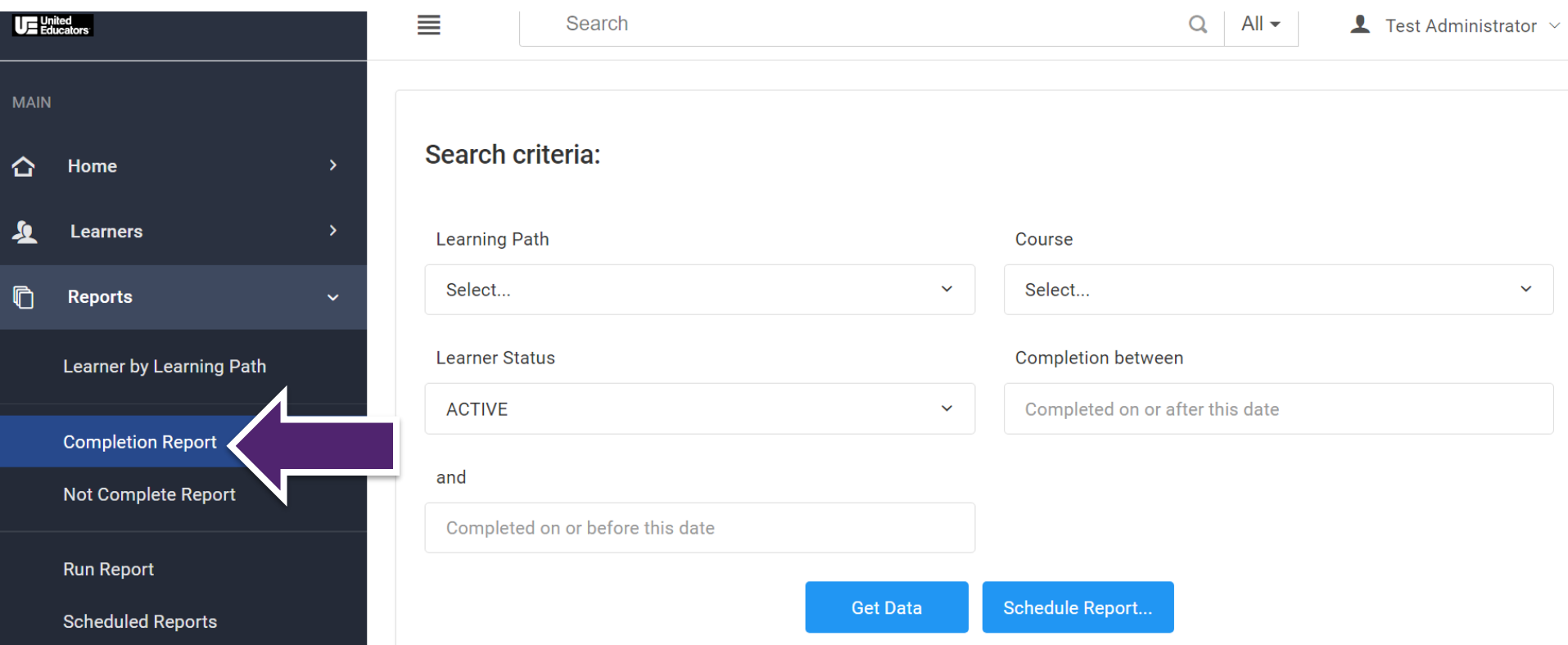

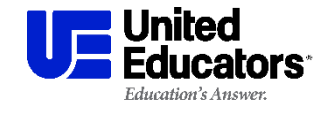

### Set a date range if desired. *The report can be run without a date range.*

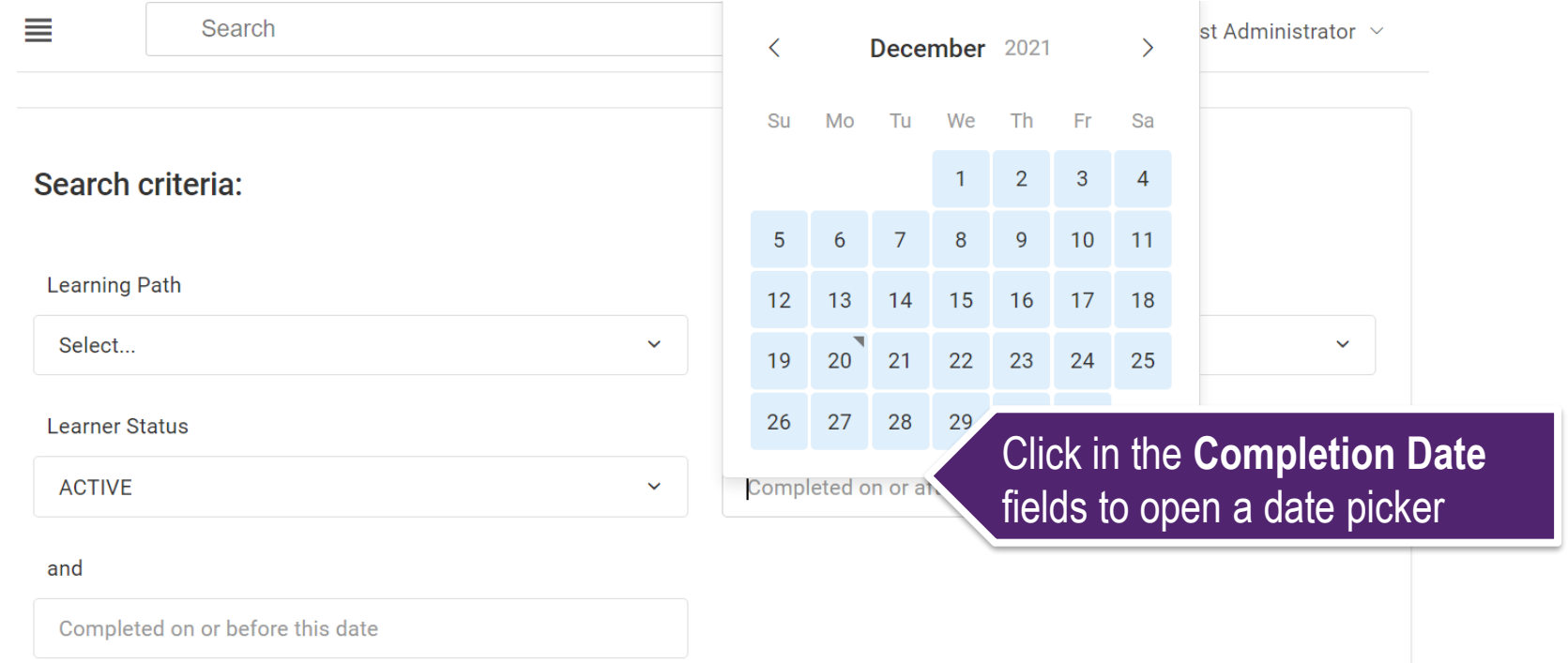

*\*Any filter can be left on the default setting, or empty.*

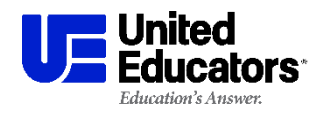

- To report on a specific course, select it from the dropdown menu. (Only courses available in your institution's learning paths will be visible)
- To report on all courses, leave the filter set to *Select…*

Search criteria:

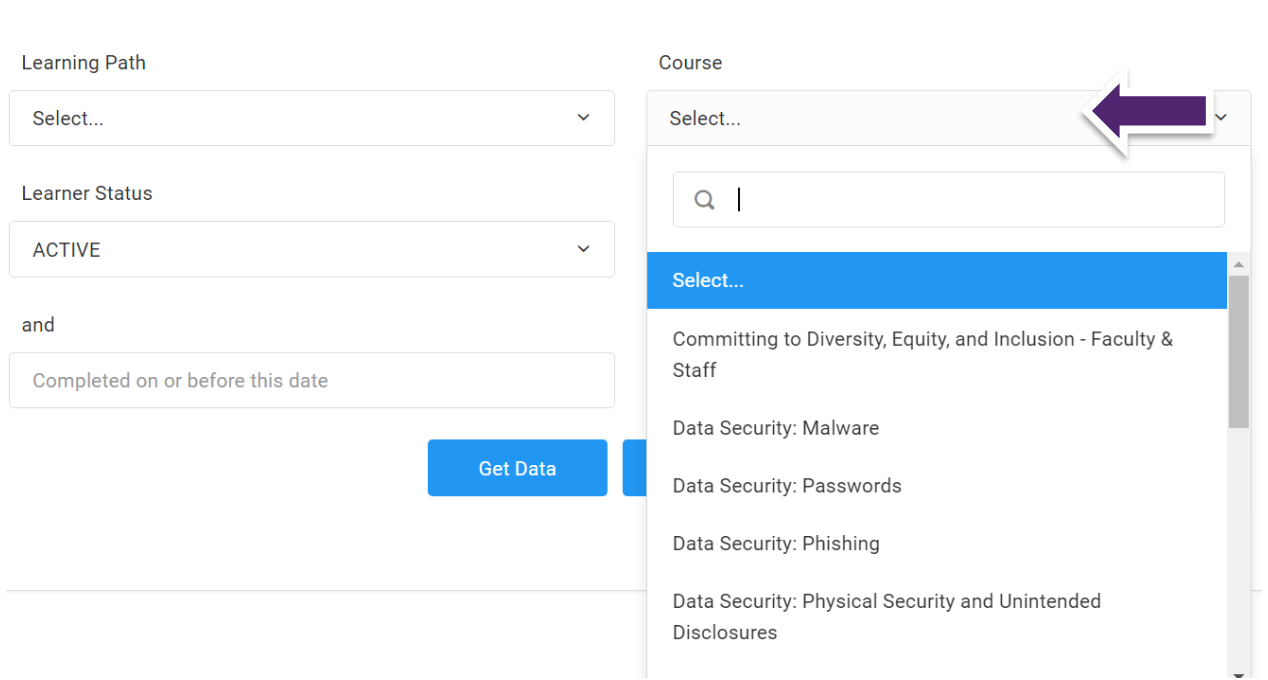

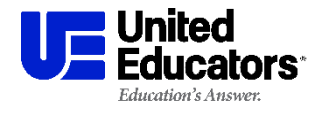

#### Click on **Get Data** to run the report

#### Search criteria:

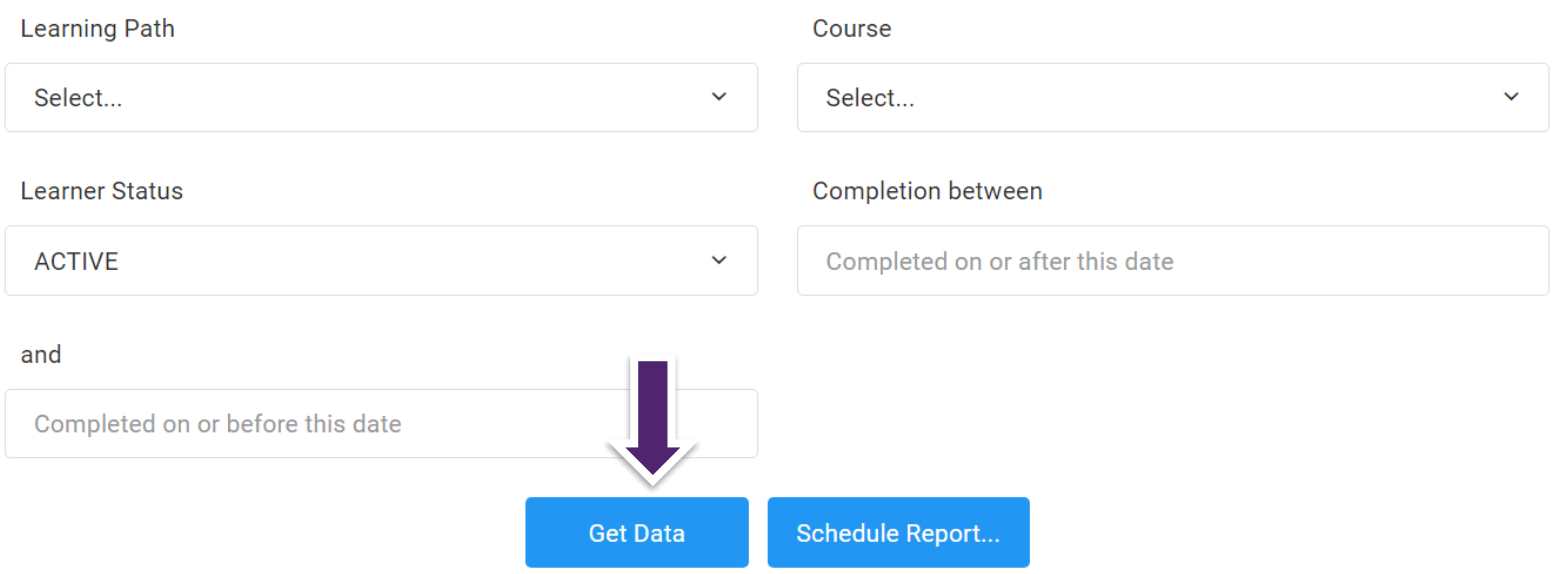

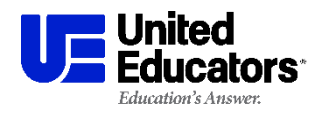

# **Tips for reading reports:**

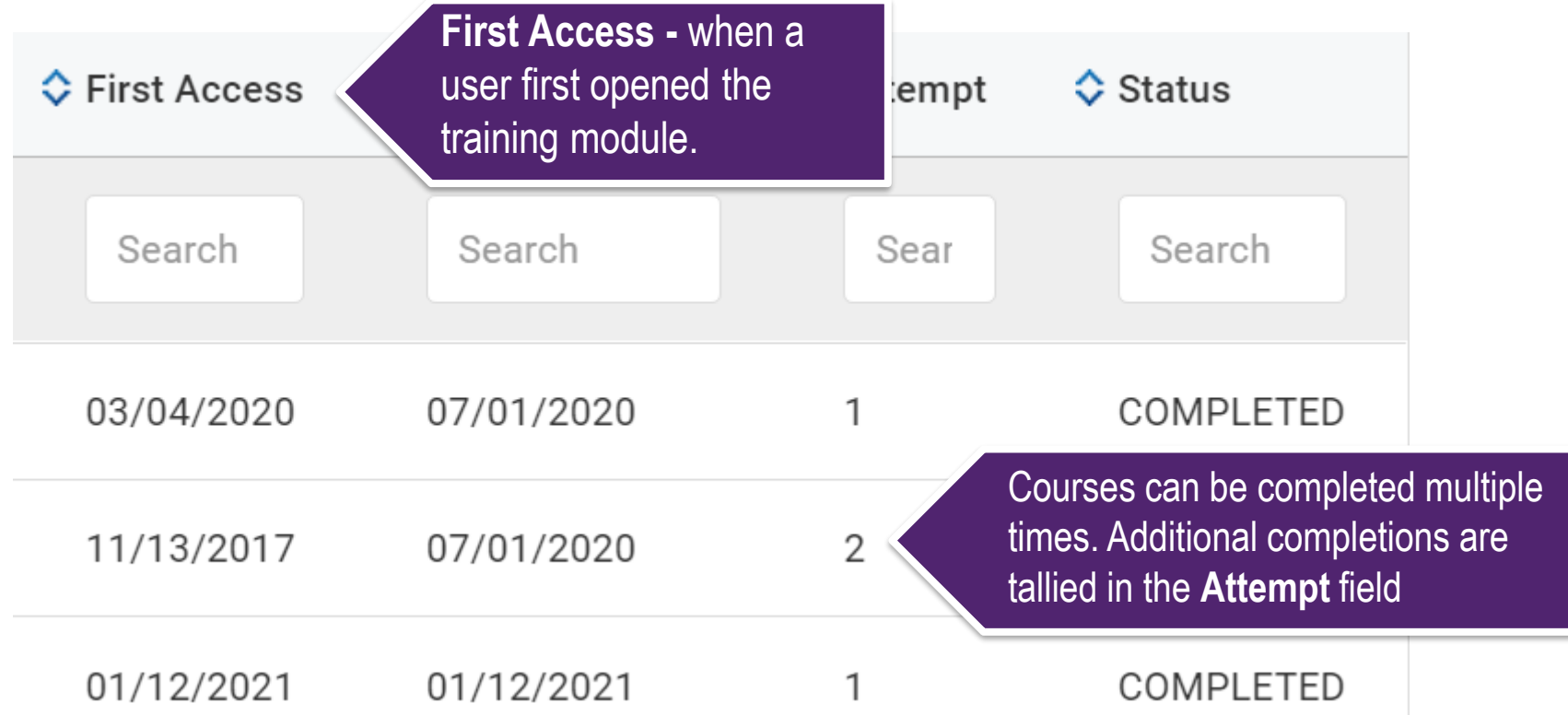

*\*Learners are automatically re-enrolled in courses upon completion*

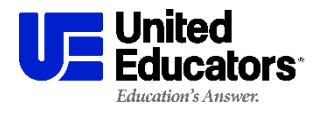

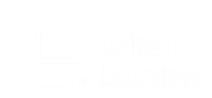

### For further data sorting, export your results to Excel

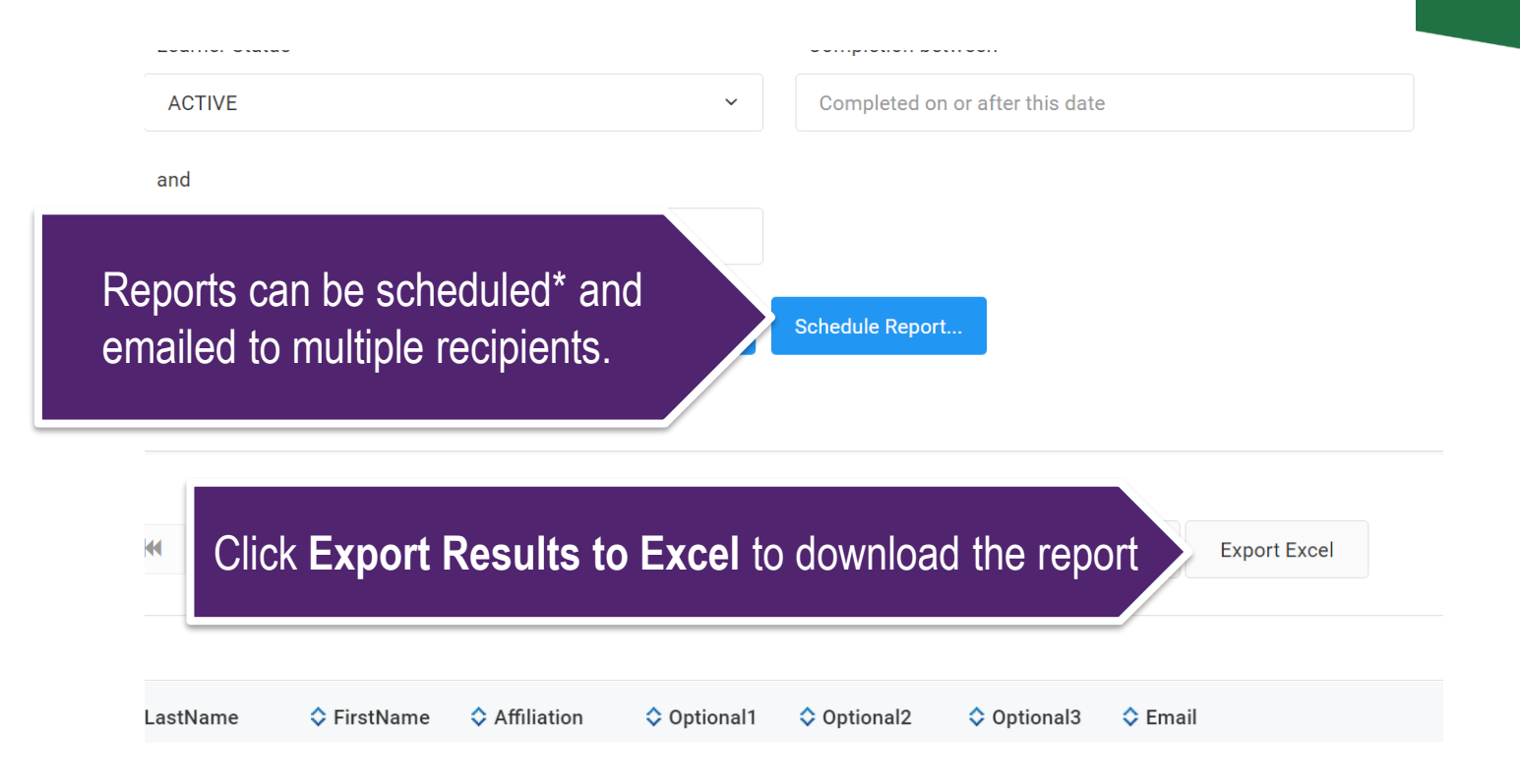

#### *\*See our Scheduled Reports Guide for details*

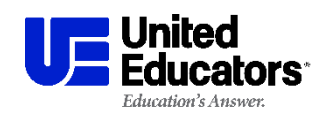

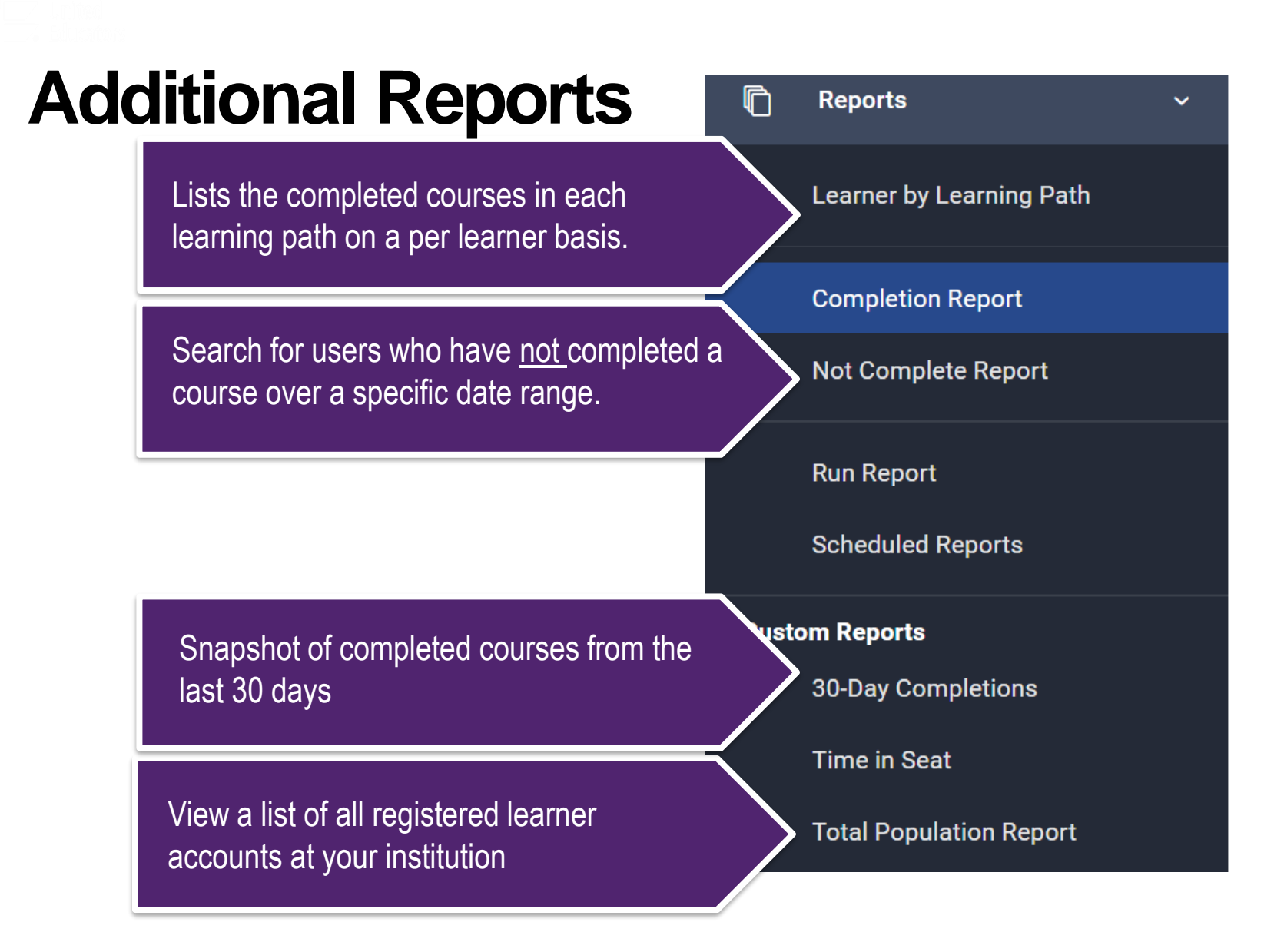

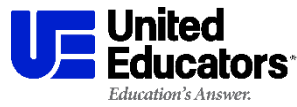

## **Not Complete Report**

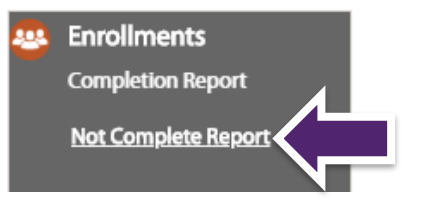

#### This report is searching for users who have not completed the selected *Course* during a given date range.

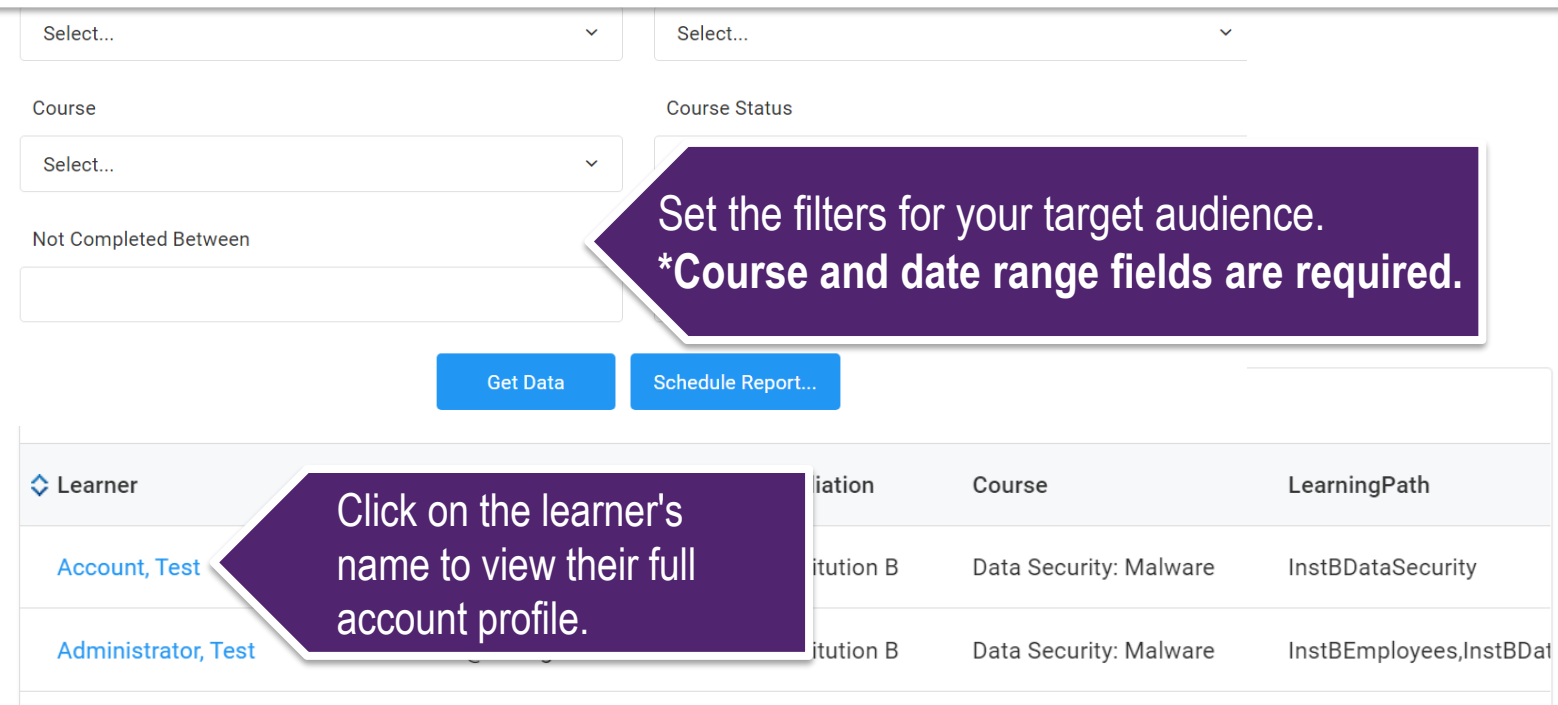

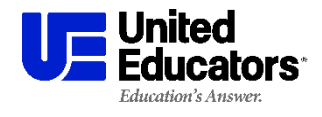

# **Need additional help?**

*Email [launch@ue.org](mailto:launch@ue.org)* 

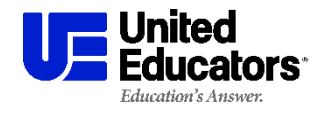

Training Administrator Resources